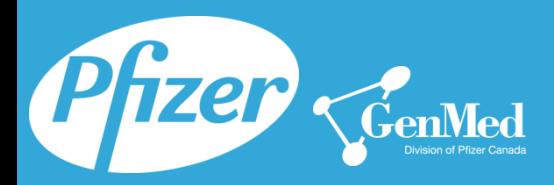

# **Distribution Channel @** *DistributionChannel.pfizer.ca*

This guide provides an overview of the new Distribution Channel available on Pfizer.ca *Effective January 2016*

### **Why benefit from using the new Distribution Channel?**

Pfizer Canada Inc. has taken the initiative to better serve our customers by offering them an alternative method to obtain the most recent information concerning our products. The *Distribution Channel* section of Pfizer.ca provides users access to the latest communications concerning past and upcoming changes to product formats and labels, pricing adjustments, discontinuations and much more…

# **How to access the Login screen for the Distribution Channel** *(2 methods)***?**

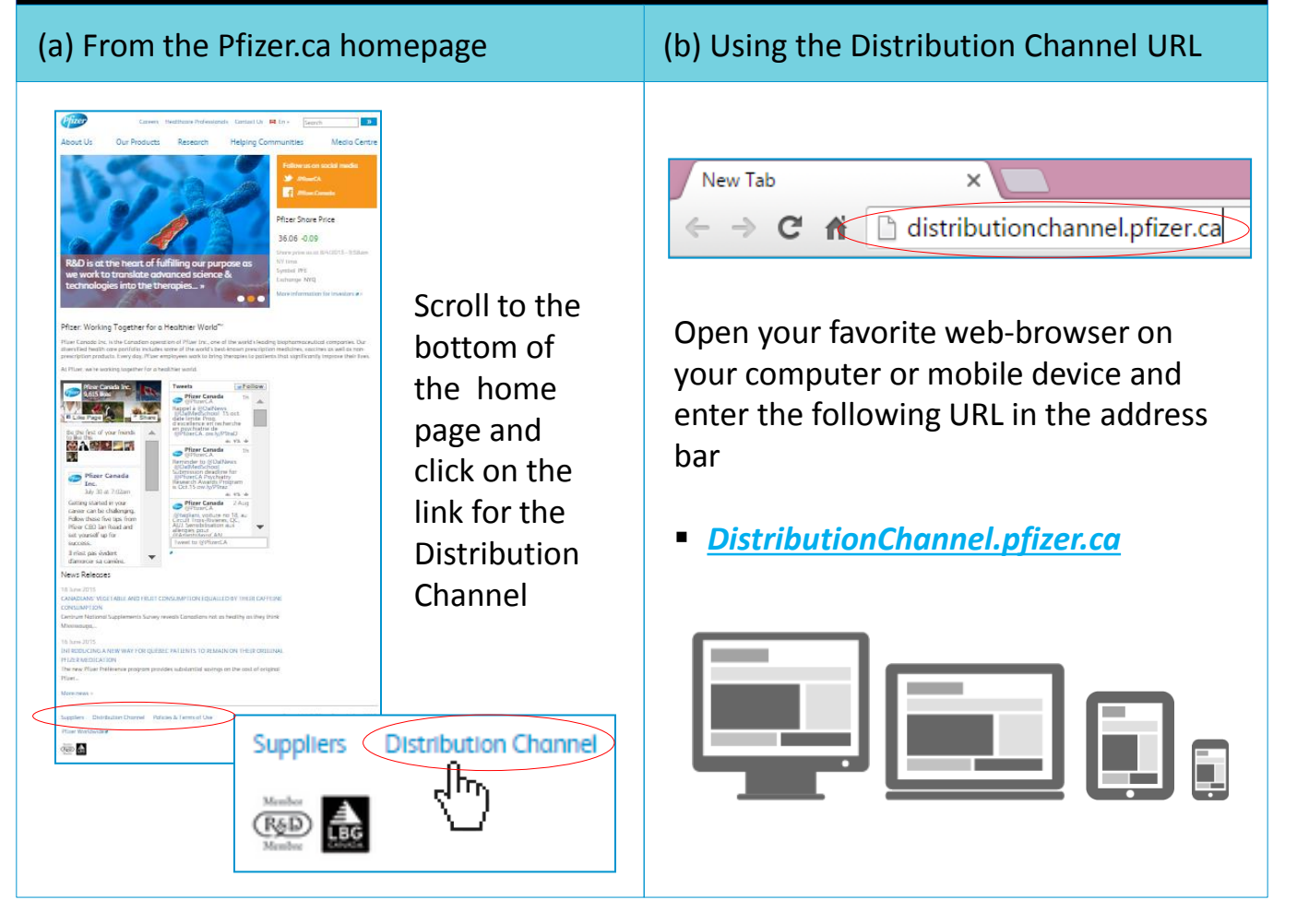

# Pfizer CenMed

#### **CUSTOMER RELATIONS TEAM**

#### **Distribution Channel @** *DistributionChannel.pfizer.ca*

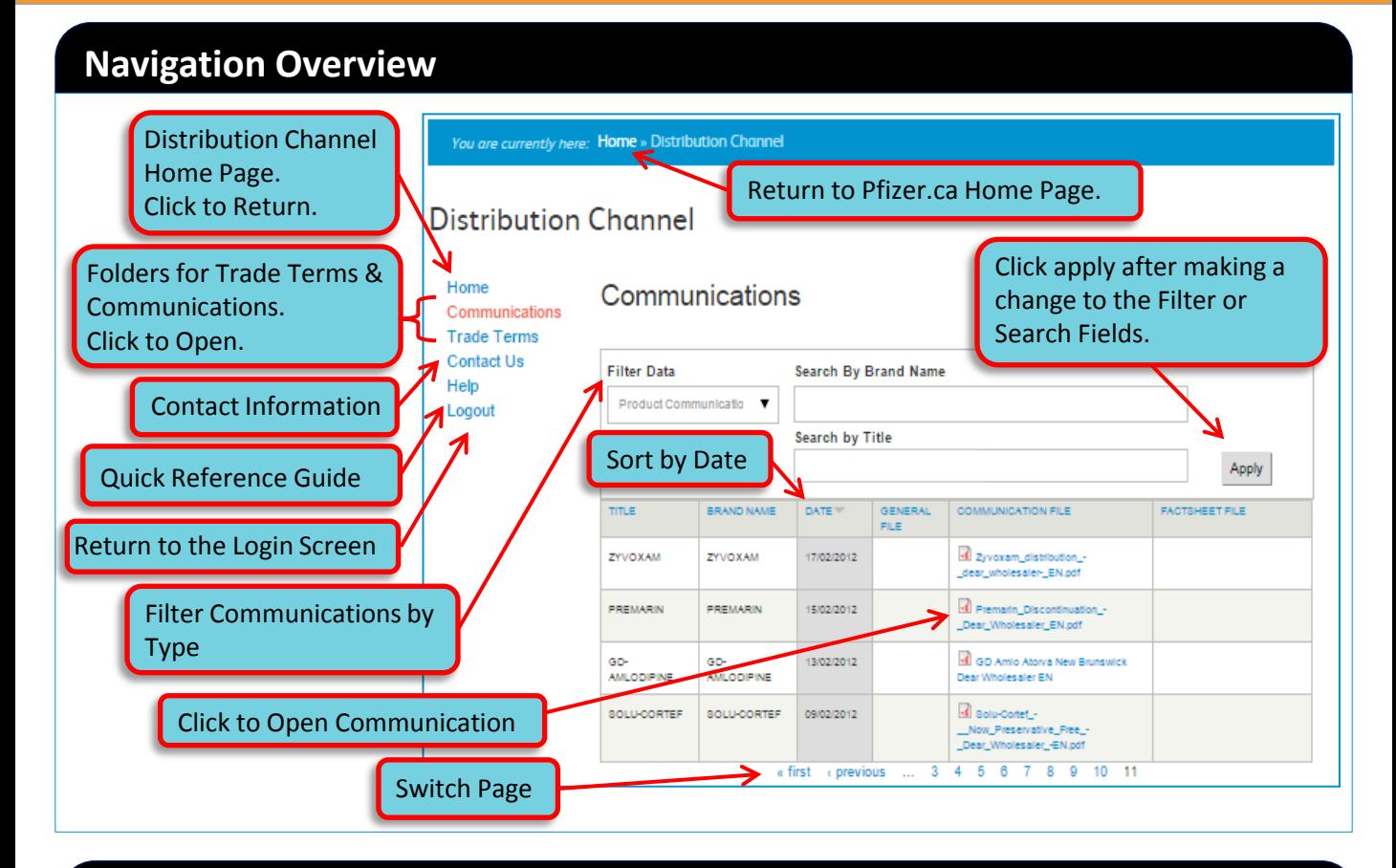

# **Home Page**

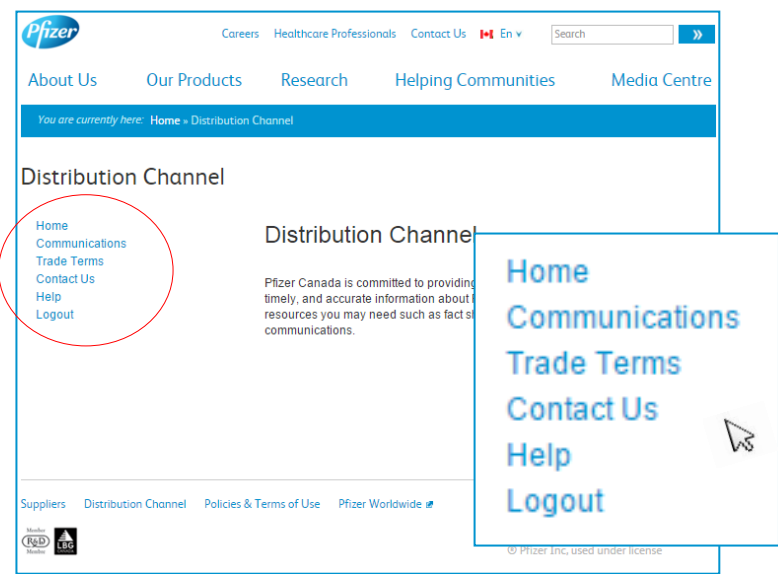

From the Home Page, the user can choose from the following options:

- $\blacksquare$  Home
- Communications
- **Trade Terms**
- Contact Us
- $\blacksquare$  Help
- Logout

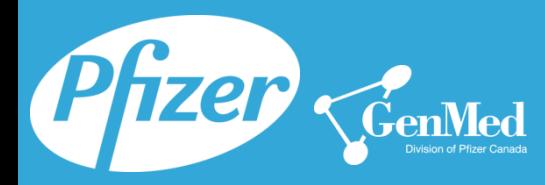

# **Distribution Channel @** *DistributionChannel.pfizer.ca*

# **How to display the communications** *(2 methods)***?**

#### (a) From the List

When presented with a list of communications, click on the one you would like to open.

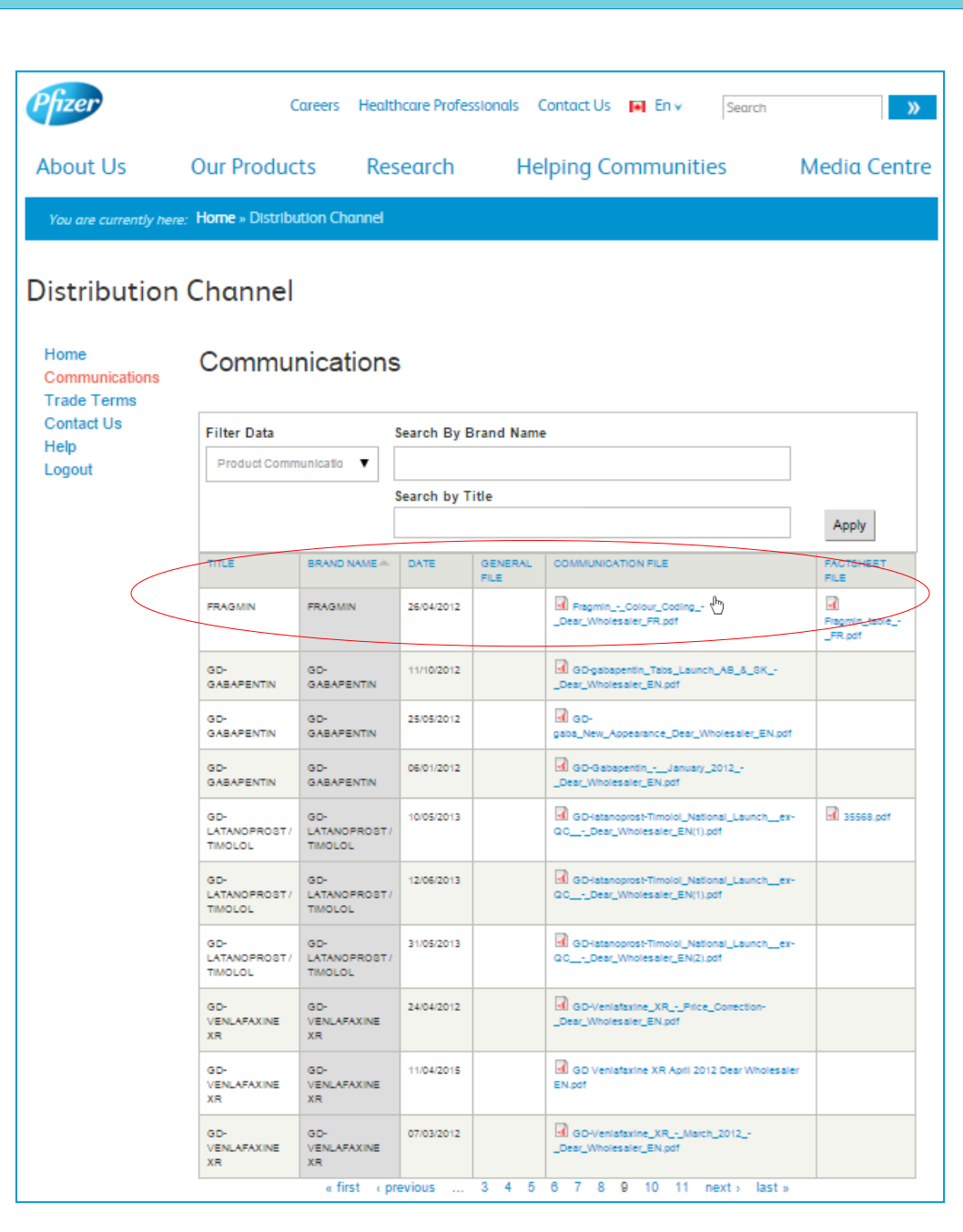

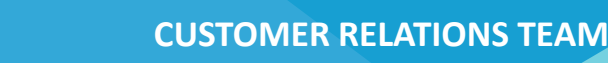

#### **Distribution Channel @** *DistributionChannel.pfizer.ca*

#### (b) Using the *Filter by Type* And / Or *Search by* Fields:

- The *"Filter by Type"* field allows the user to filter by communication type. The categories available to choose from are:
	- o All Communications o Pricing Communications
	- o General Communications o Product Communications

Pfizer CenMed

- 
- The "*Search by"* fields allow the user to search by *Brand Name* and/or keywords found in the document *Title*.

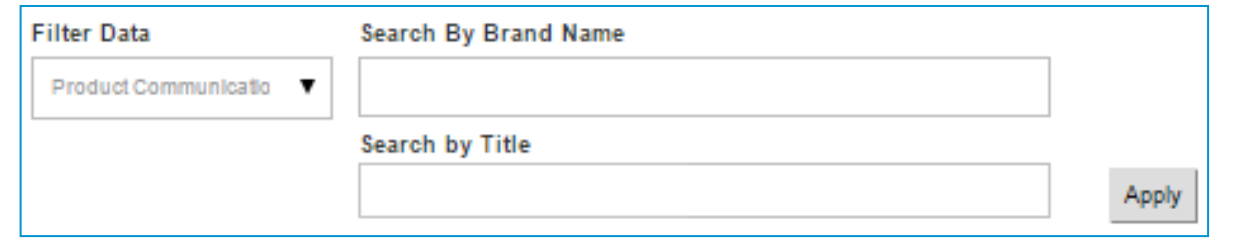

# **PDF Options**

Hover over the pdf document to have the following options display.

- Minimize
- **Expand**
- **z**oom In
- Zoom Out
- Save
- Print

#### **Navigate Back**

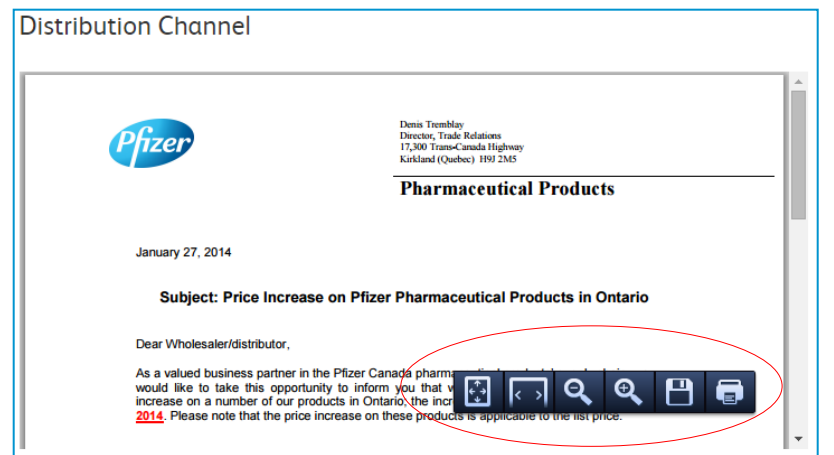

Click on the back arrow in your web-browser to return to the previous page.